## CSE4204 LAB-5 : texture mapping, animation

Mohammad Imrul Jubair

## Texture Mapping

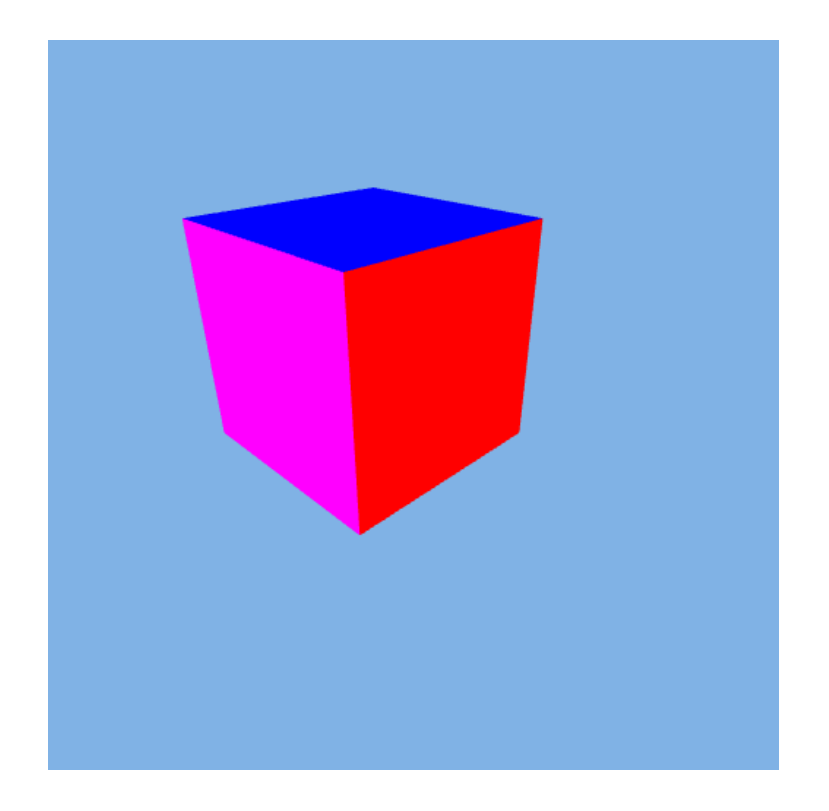

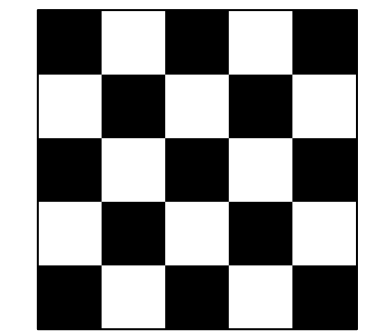

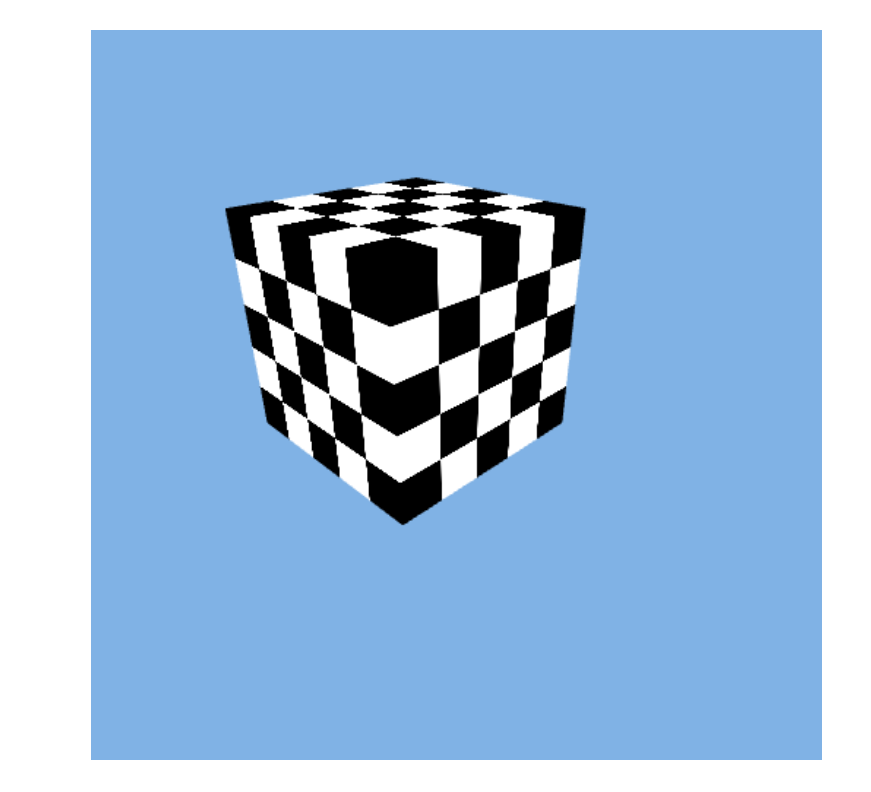

## Texture Mapping

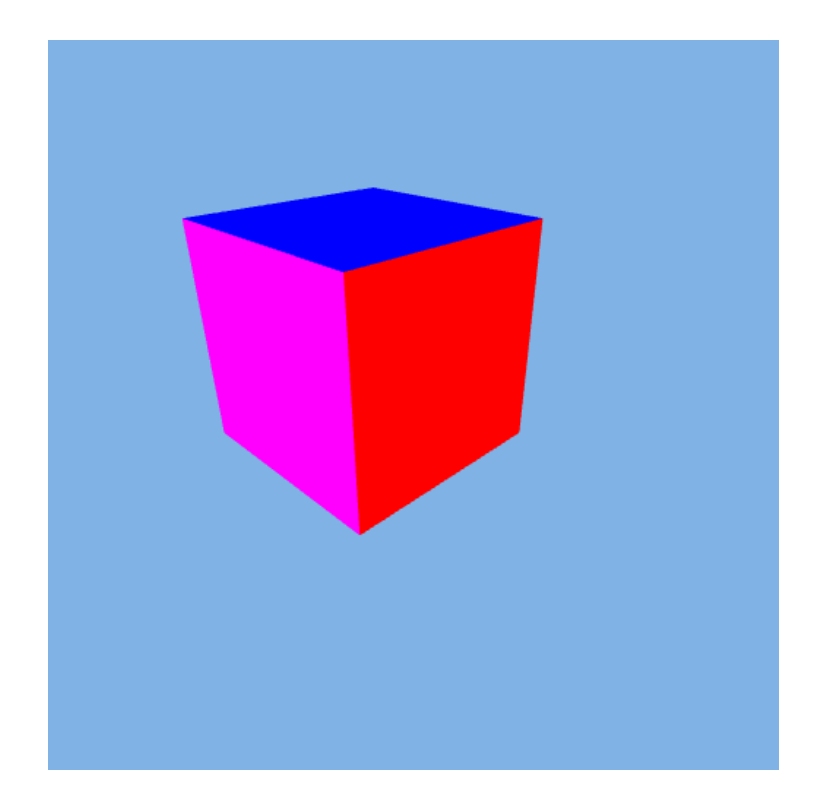

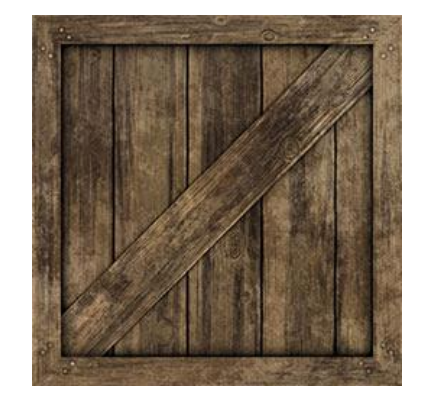

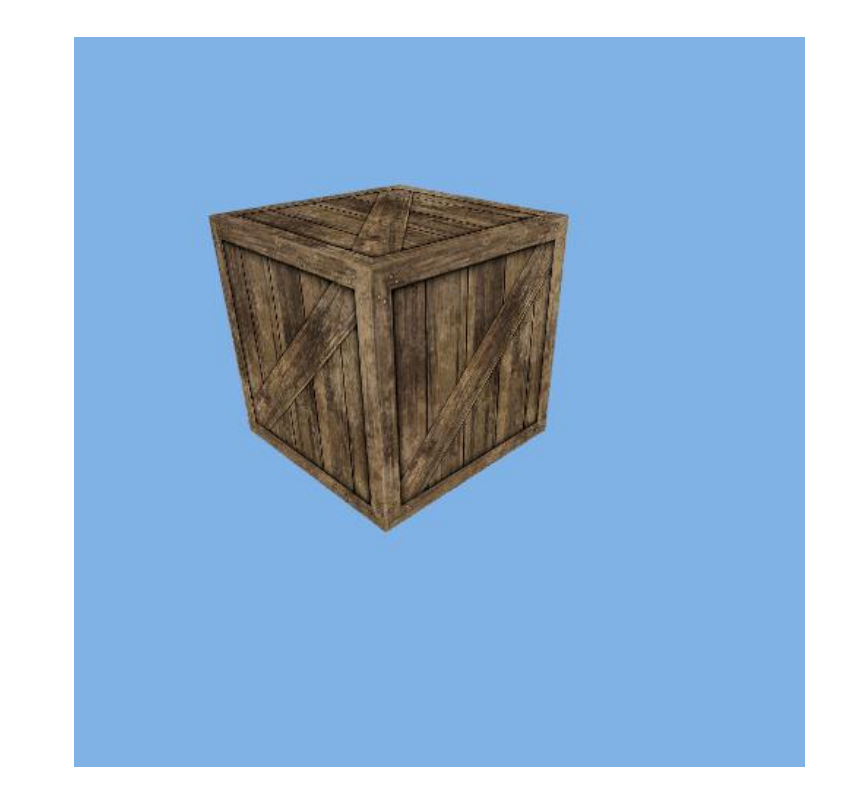

## Texture Mapping<br>Each point on the surface has to

correspond to a point in the texture.

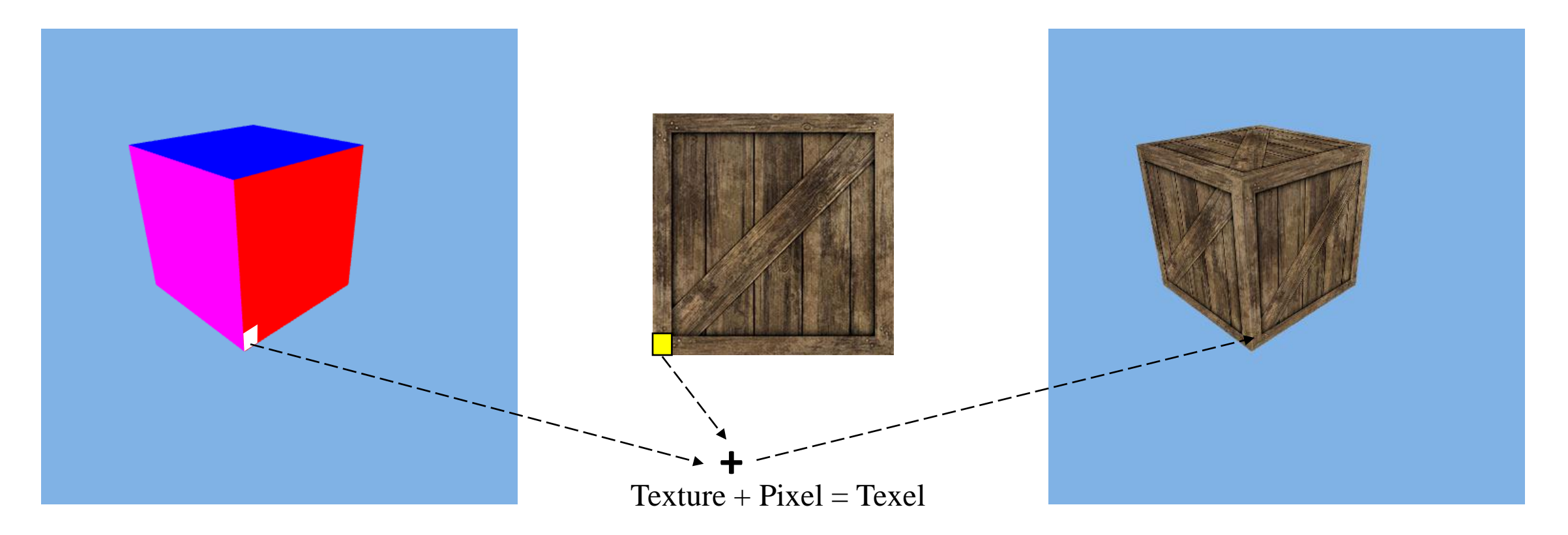

Source: <http://math.hws.edu/graphicsbook/c4/s3.html>

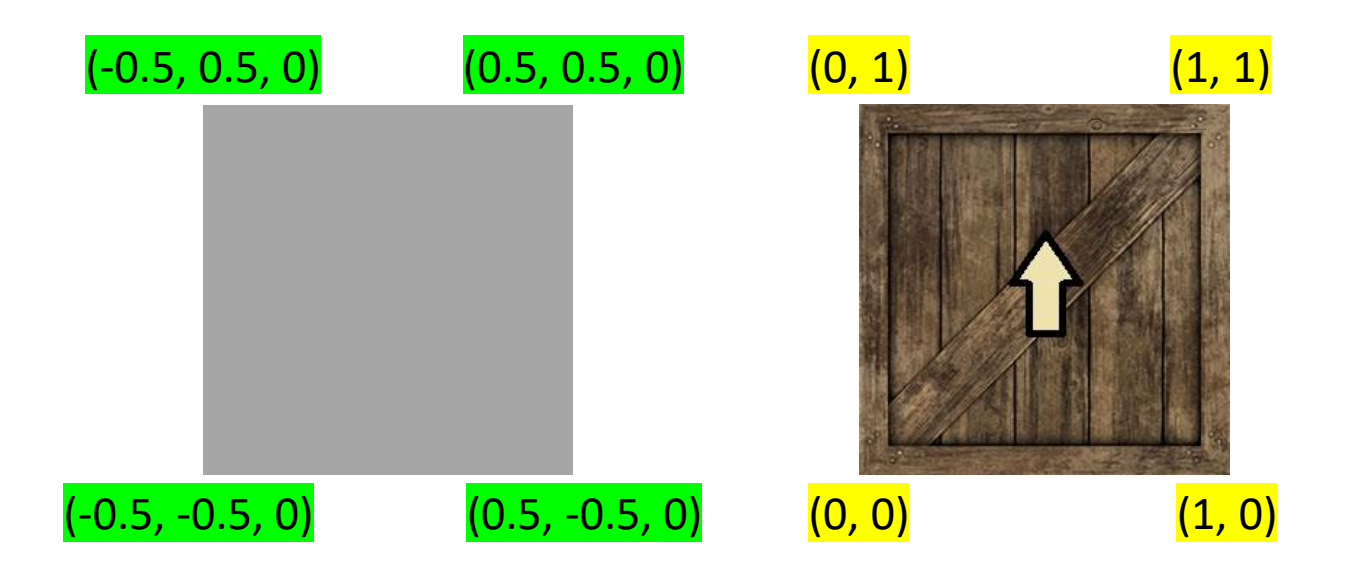

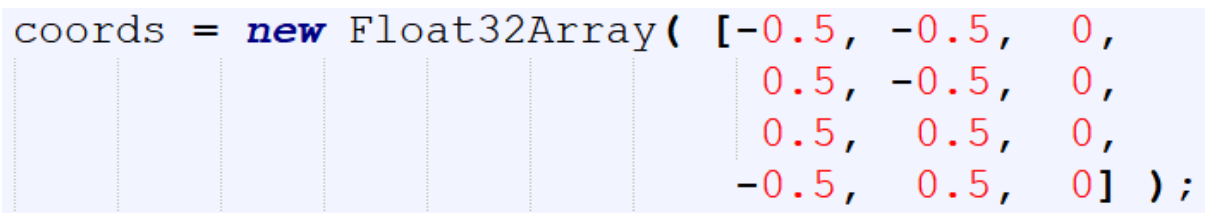

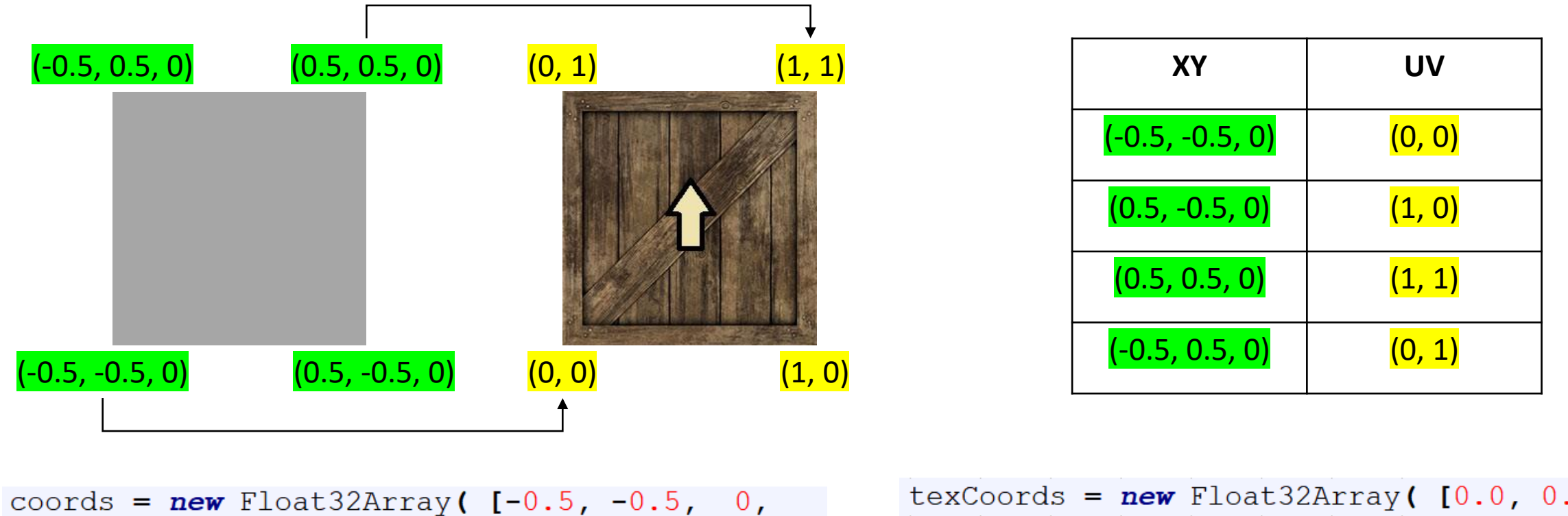

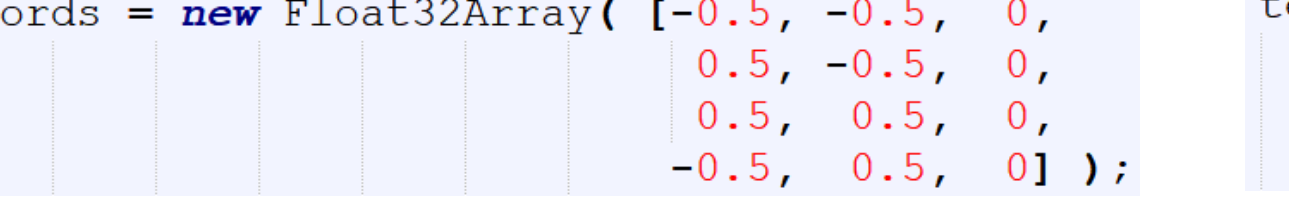

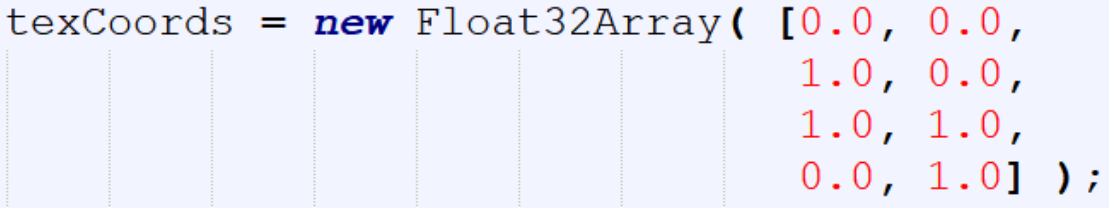

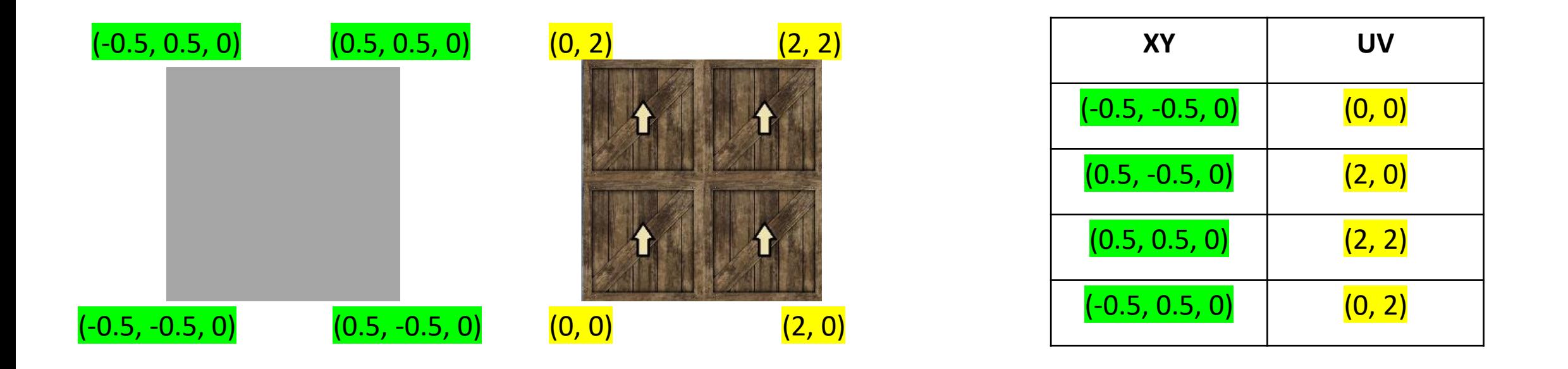

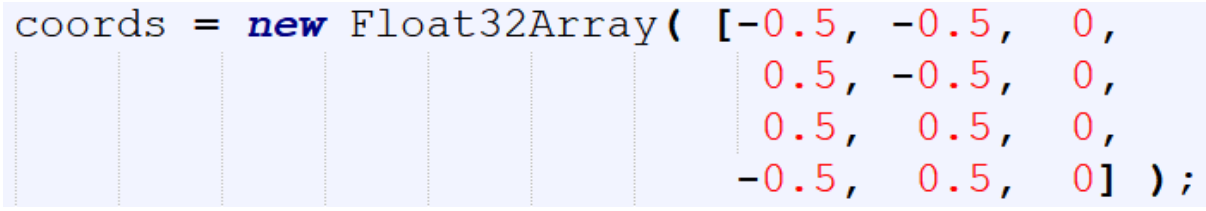

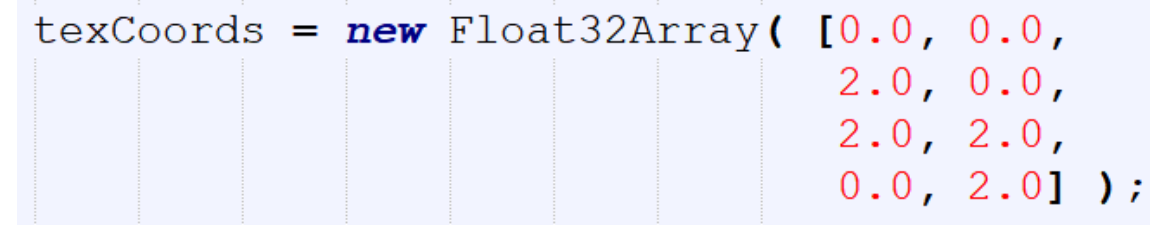

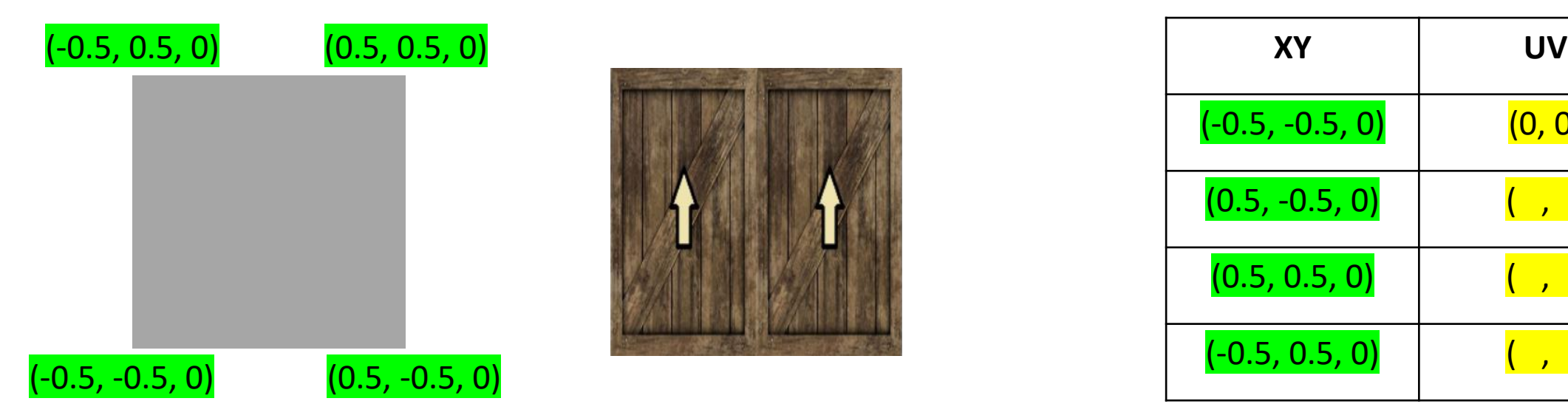

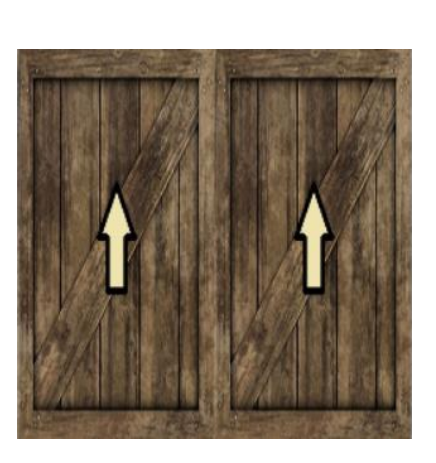

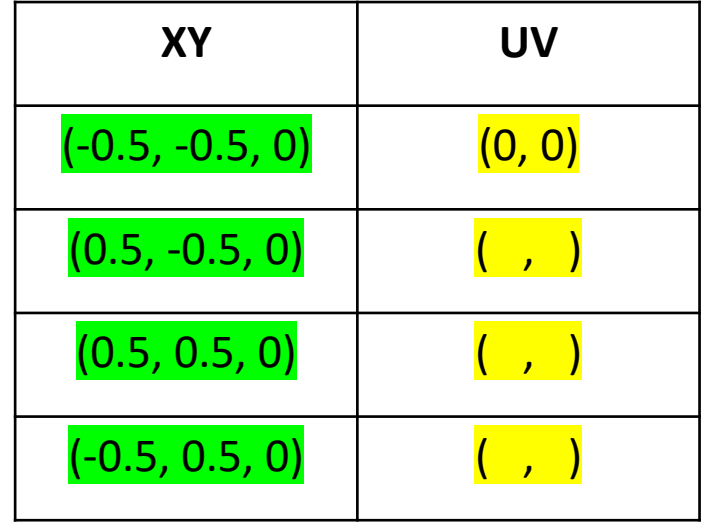

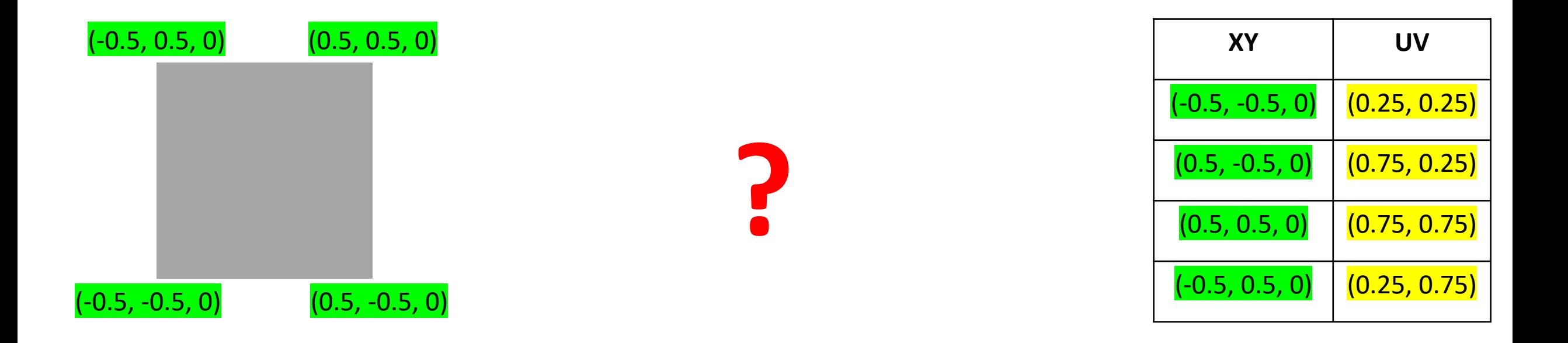

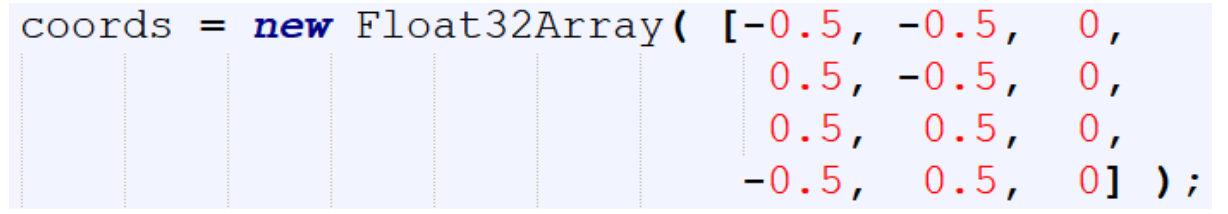

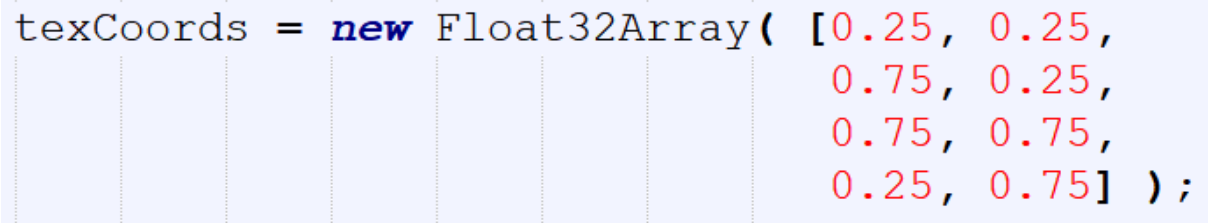

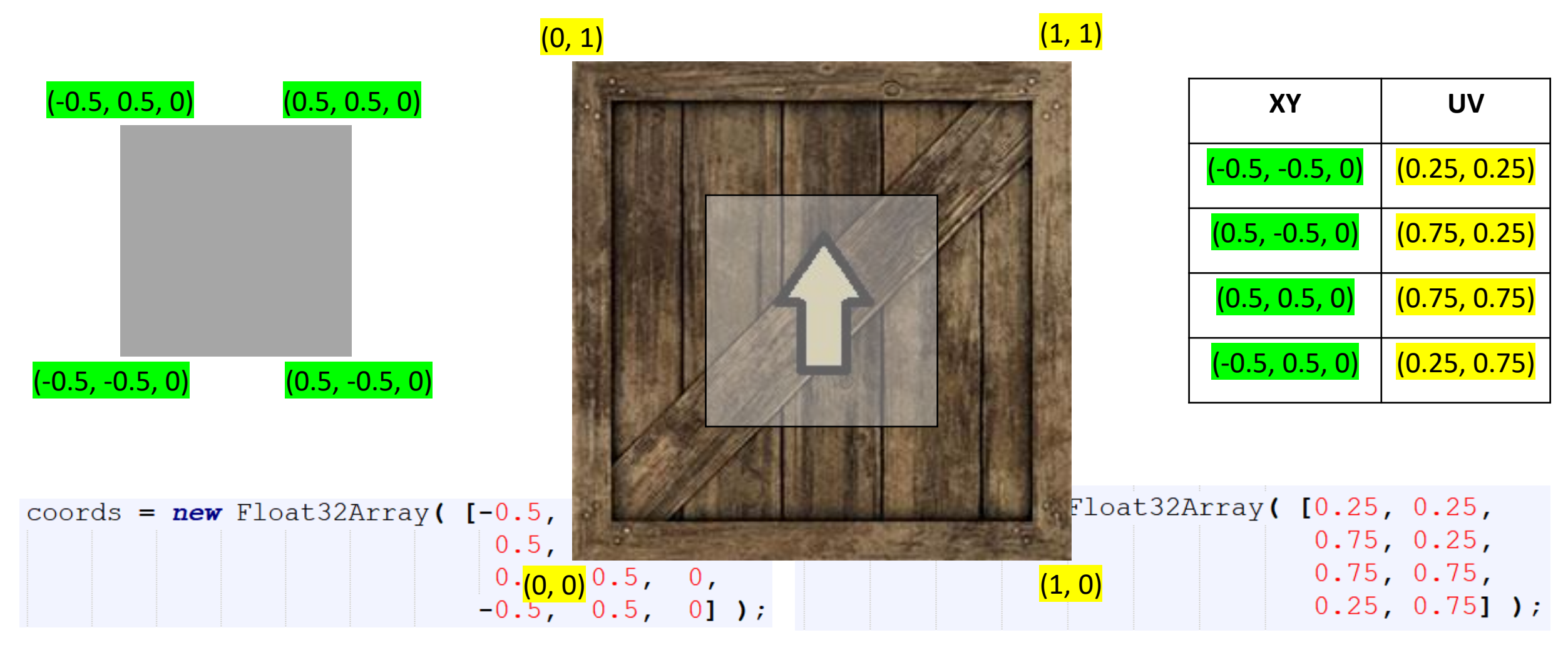

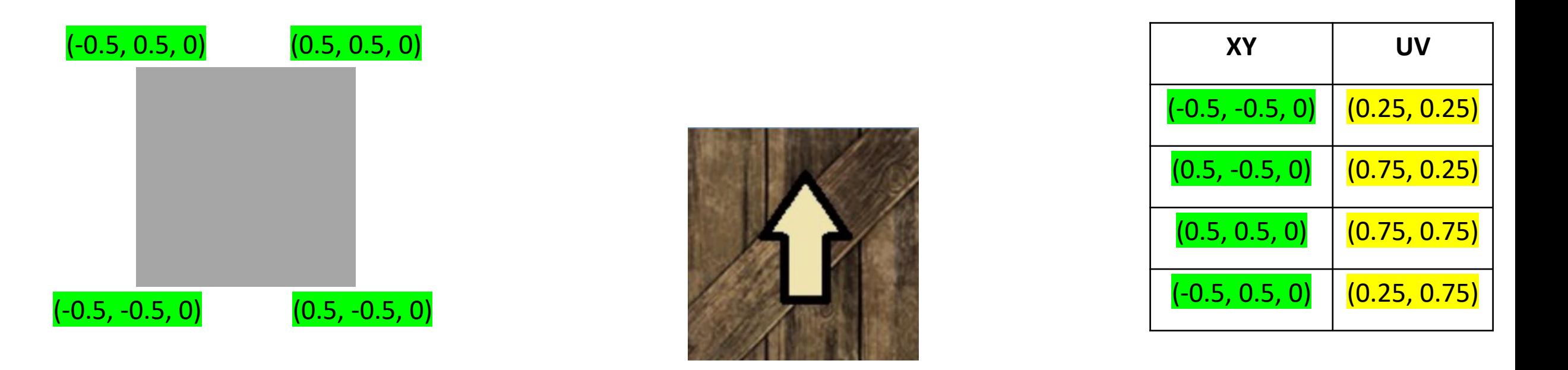

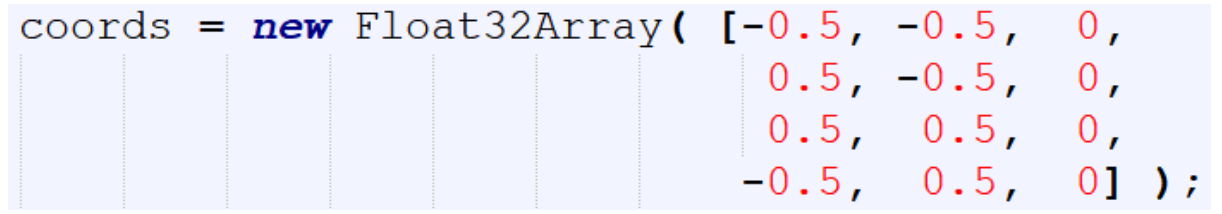

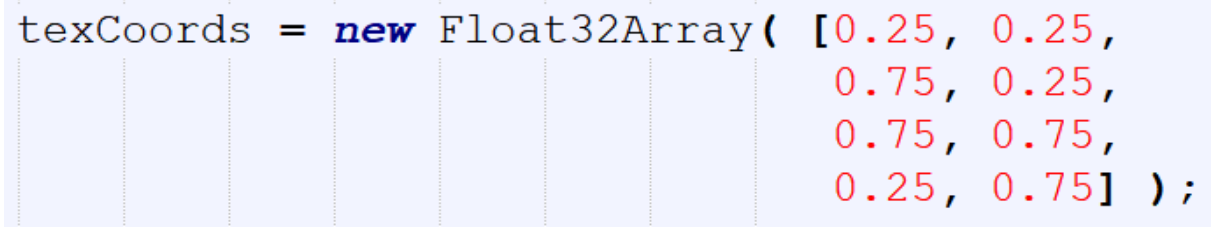

## Texture Object

• Texture object is a data structure that contains the color data for an image texture

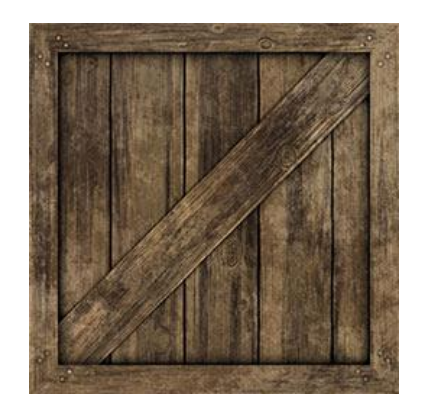

## Sampling and TU

- Sampling is the process of computing a color from an image texture and texture coordinates
- A texture unit (TU) is a hardware component in a GPU that does sampling.
- There are multiple Tus.

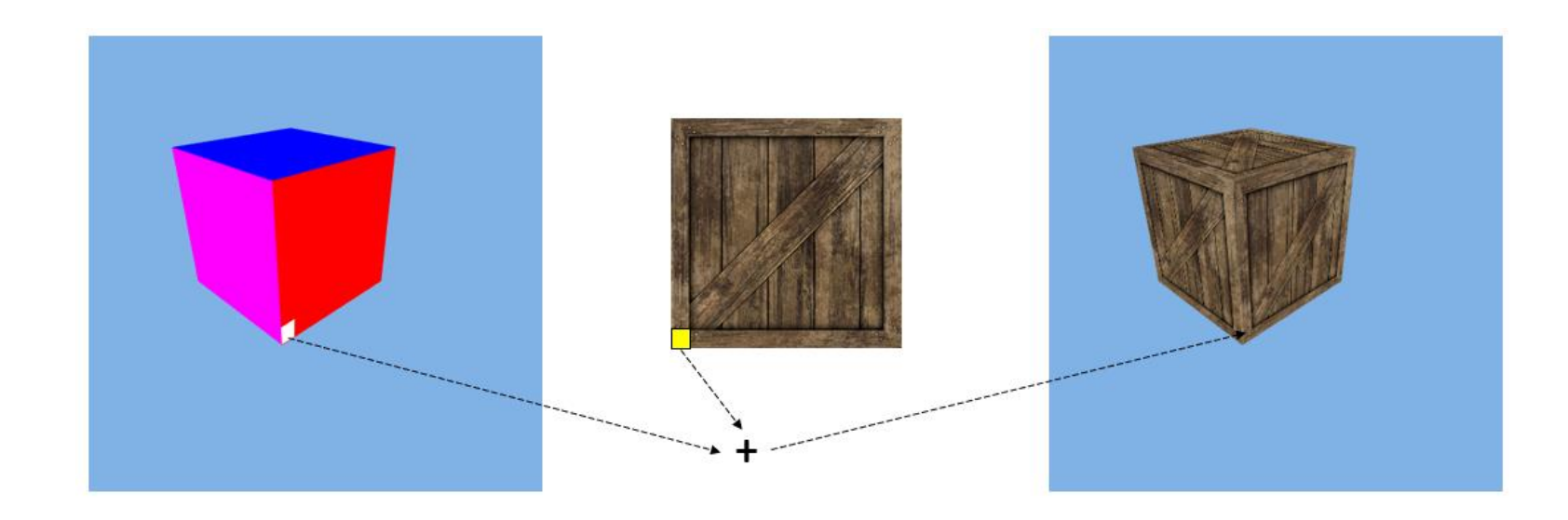

## Workflow

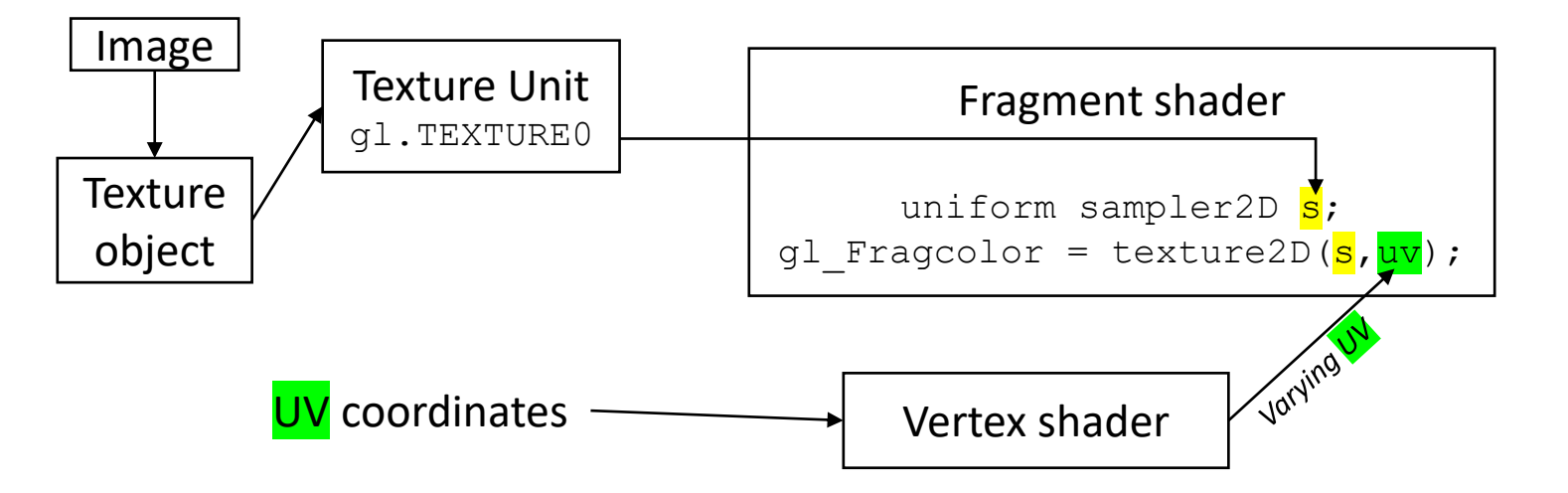

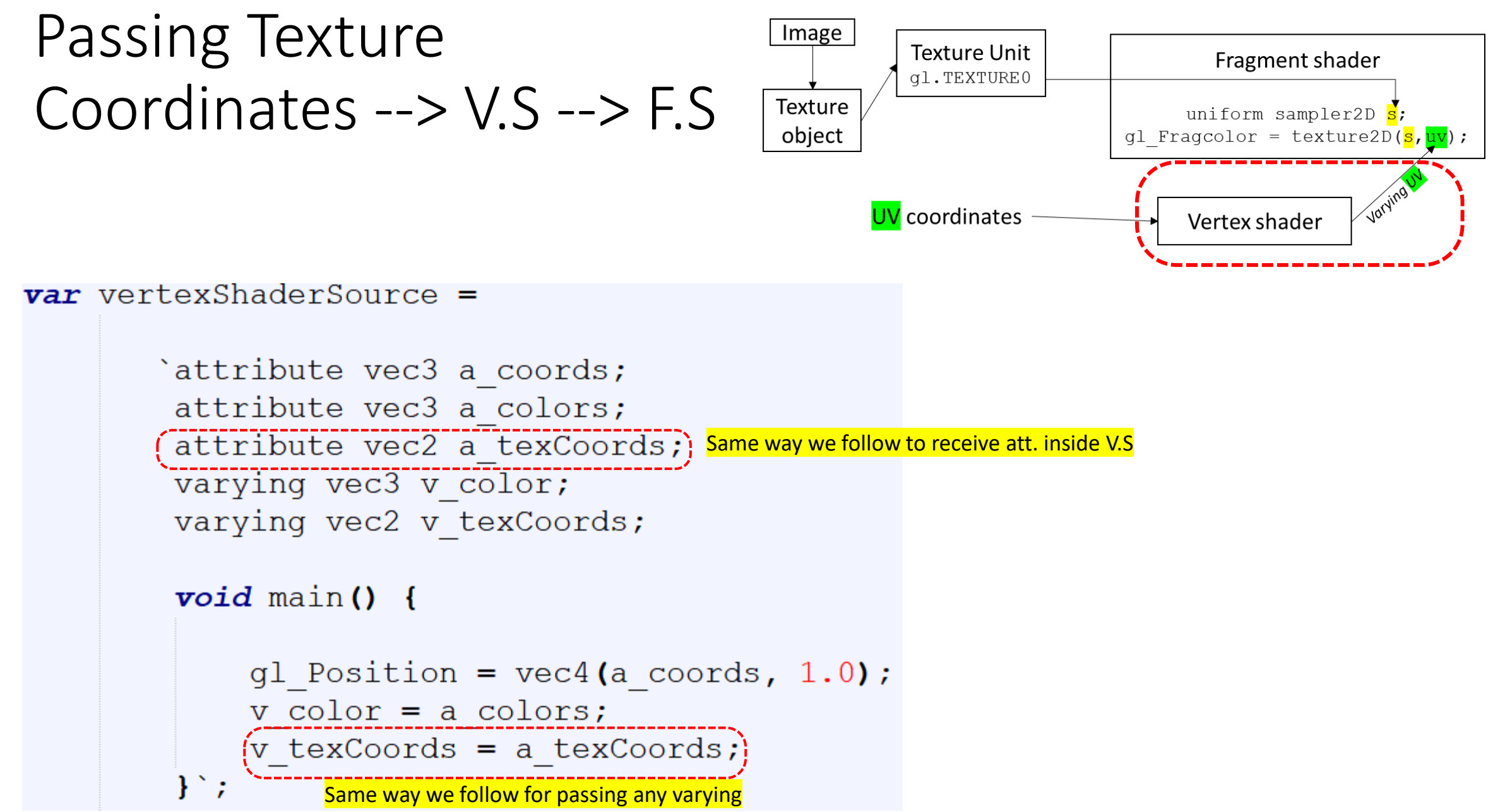

## Defining Texture Lookup

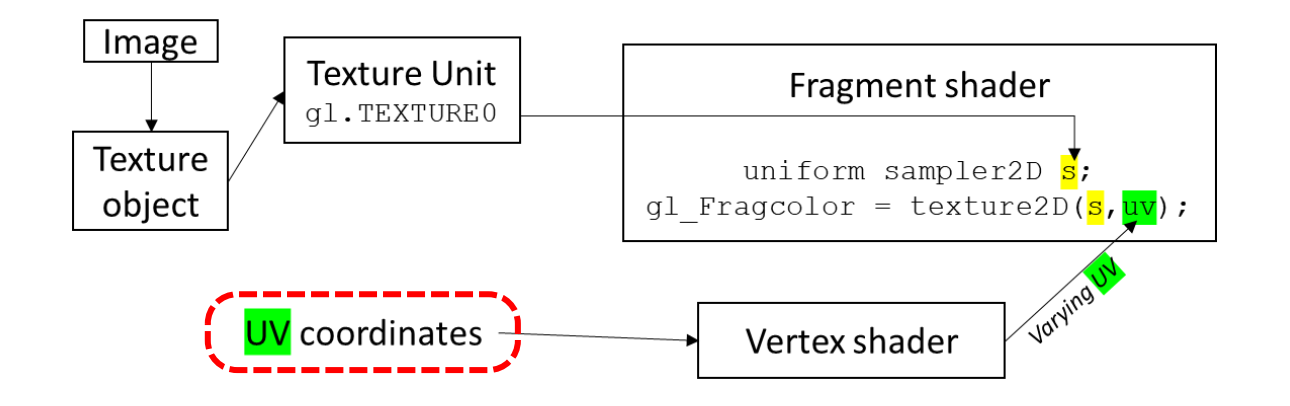

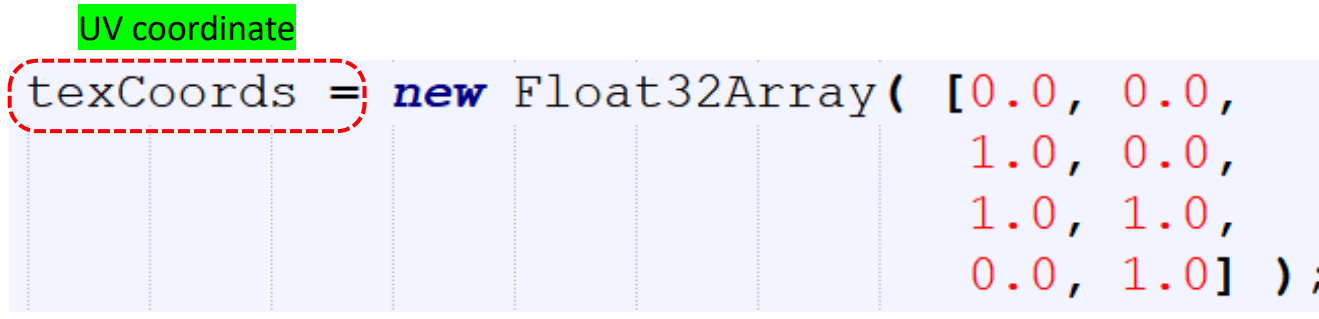

## Defining Texture Lookup

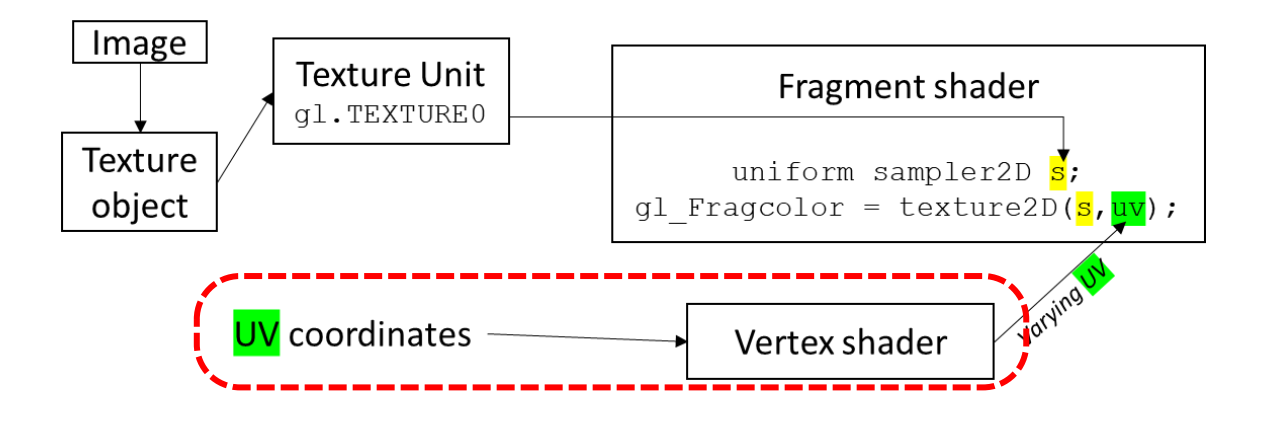

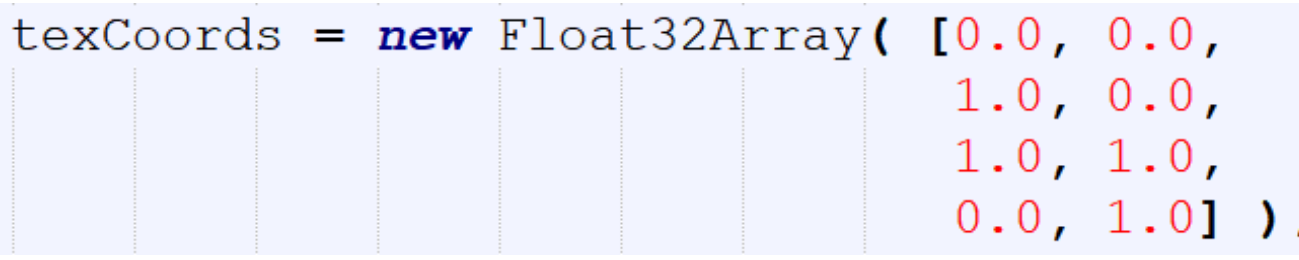

Same way we follow for passing any attribute data to V.S

a texCoords location =  $gl.getAttributeLocation (prog, "a textCords");$ a texCoords buffer =  $gl.$ createBuffer $()$  ;

gl.bindBuffer(gl.ARRAY BUFFER, a texCoords buffer); gl.bufferData(gl.ARRAY BUFFER, texCoords, gl.STATIC DRAW); gl.vertexAttribPointer(a texCoords location, 2, gl.FLOAT, false, 0, 0); gl.enableVertexAttribArray(a texCoords location);

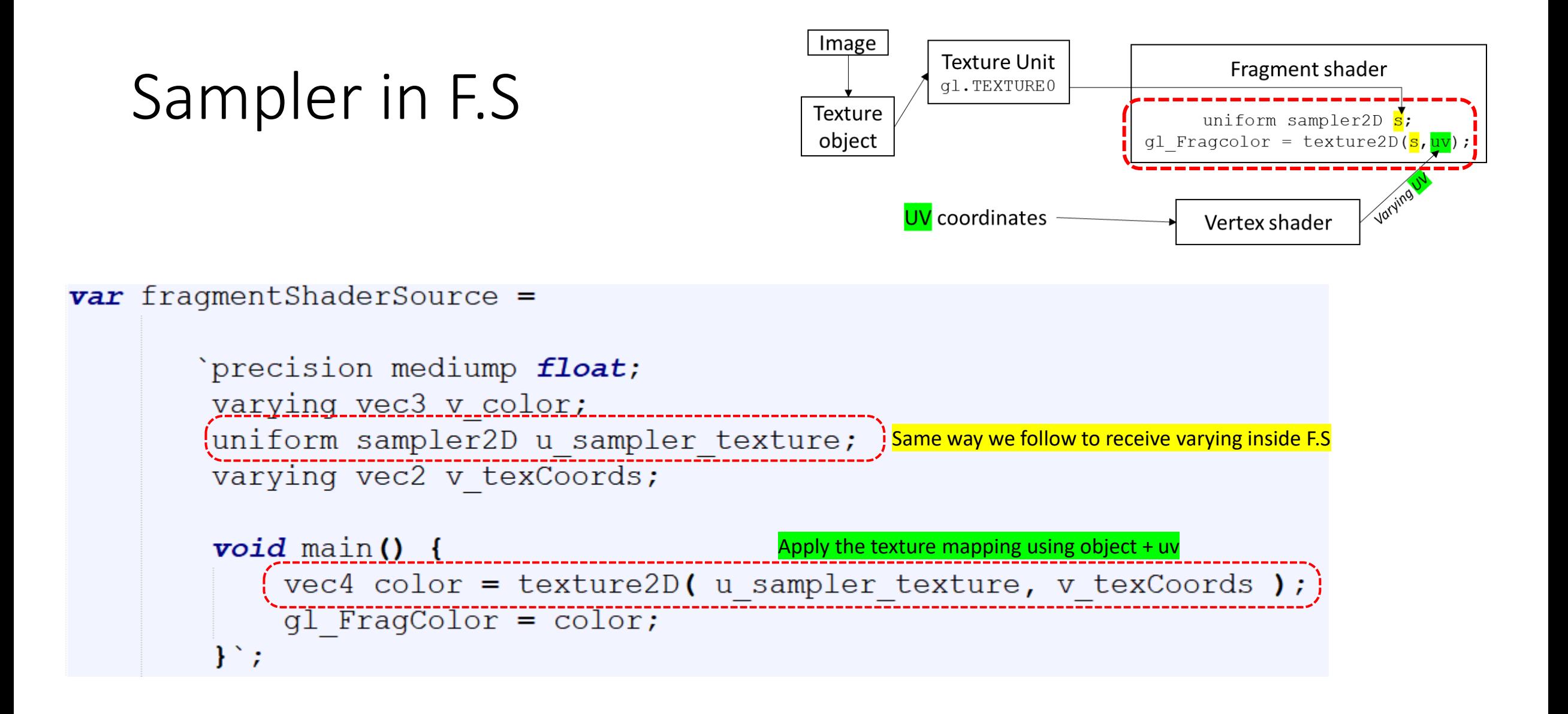

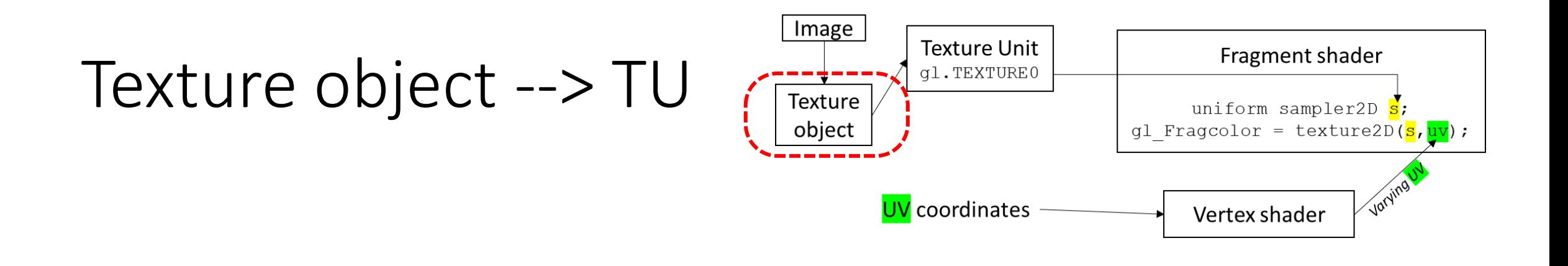

 $text{et}()$  :  $|$ Allocates some memory for the texture object.

<img id="doorimage" src="crate2.jpg" width="0" height="0"></img> loadTexture(textureObject, "doorimage");

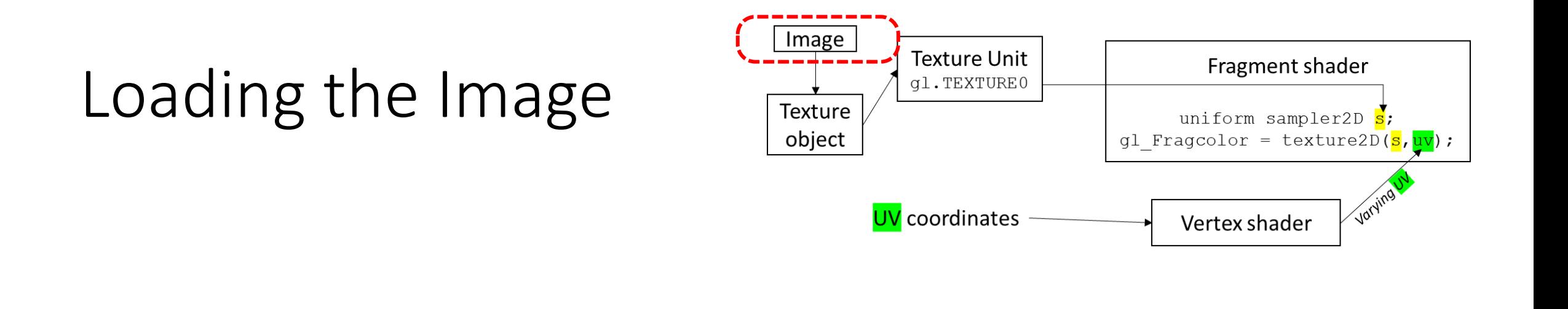

```
text{c}() :
```

```
Loading the image
<img id="doorimage" src="crate2.jpg" width="0" height="0"></img>
loadTexture (textureObject, "doorimage") ; Image > Texture Object
```
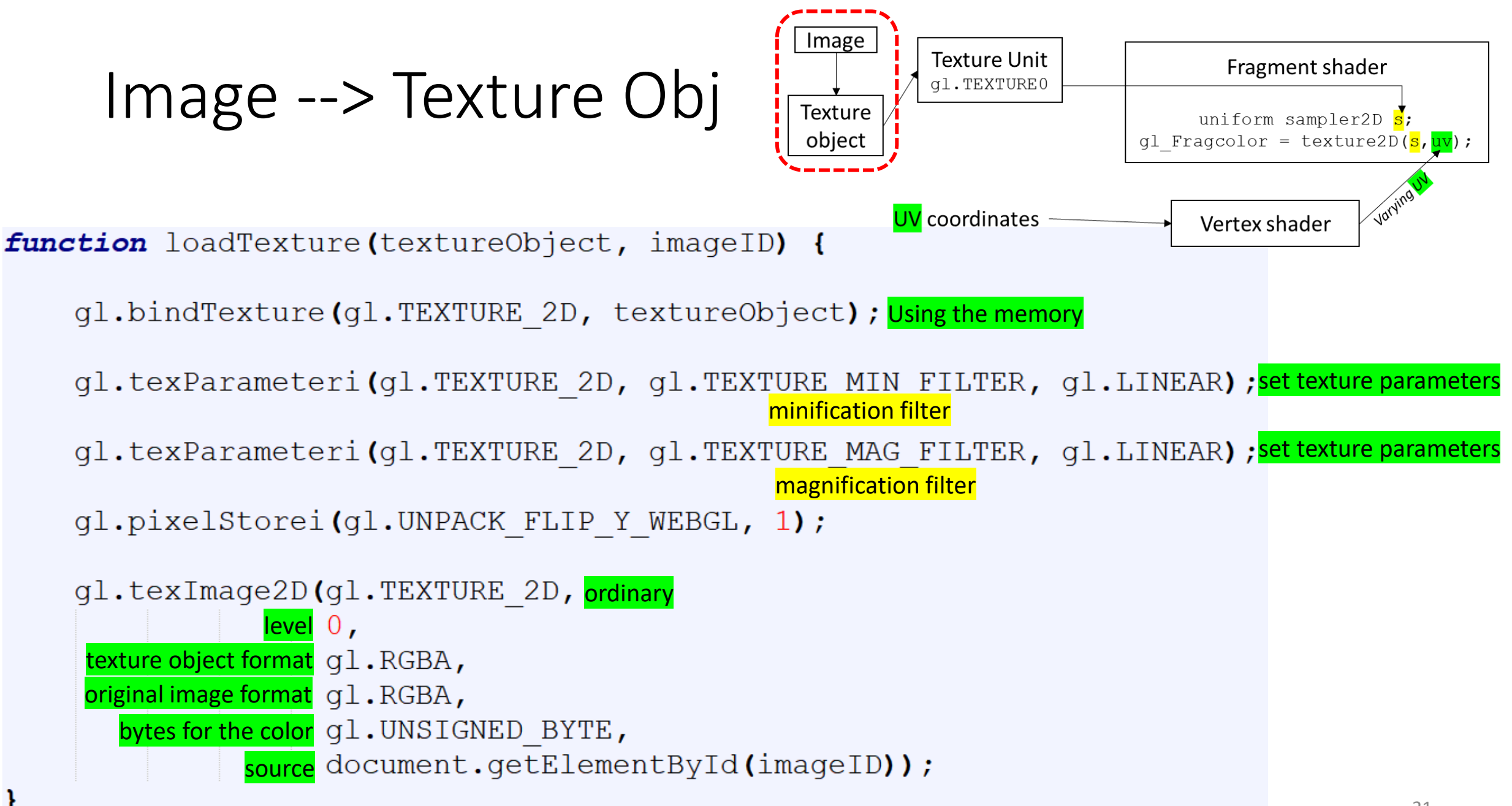

Learn more: https://webglfundamentals.org/webgl/lessons/webgl-3d-textures.htm<sup>21</sup>

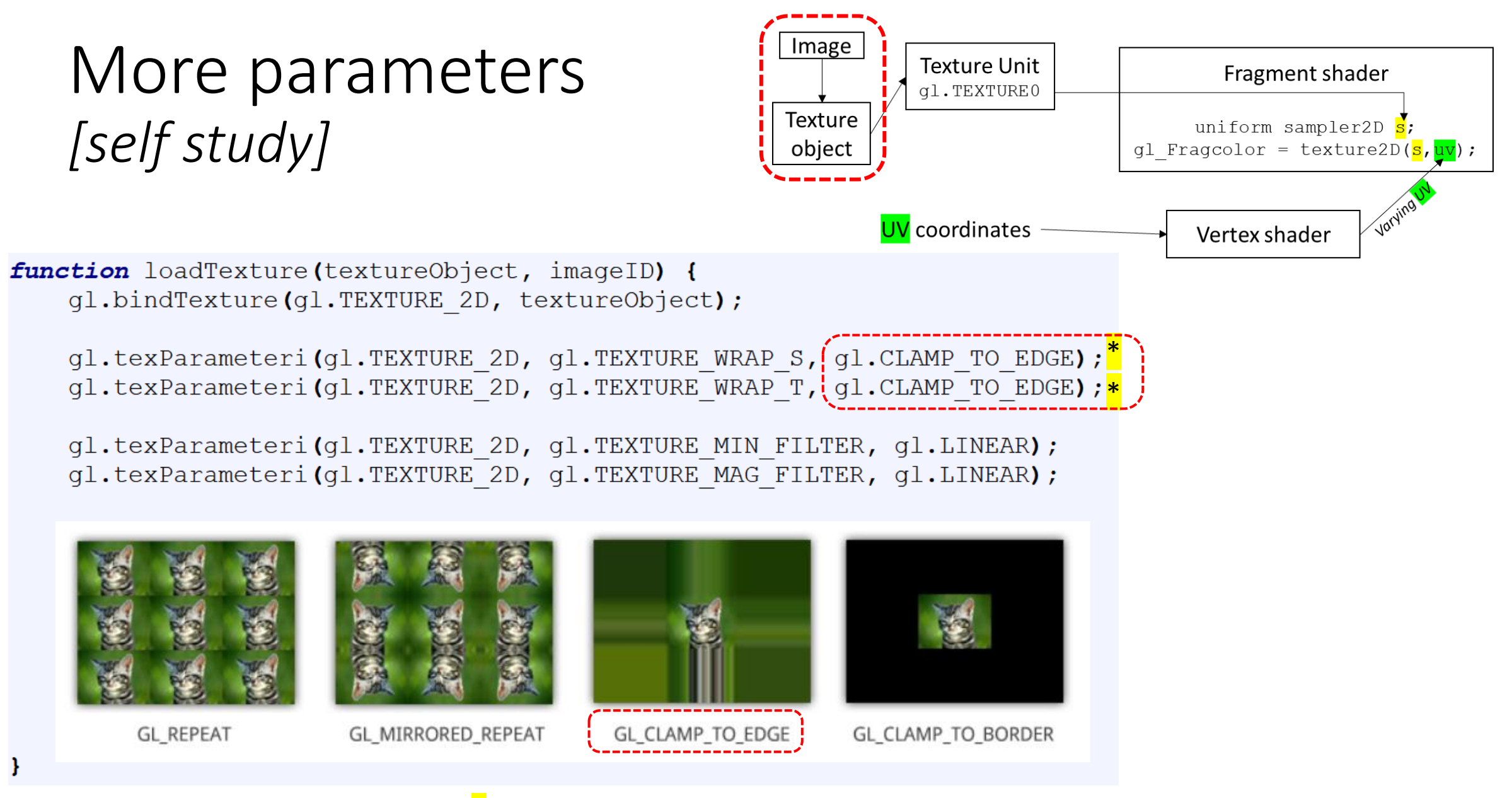

\* <https://gdbooks.gitbooks.io/legacyopengl/content/Chapter7/TexParams.html>

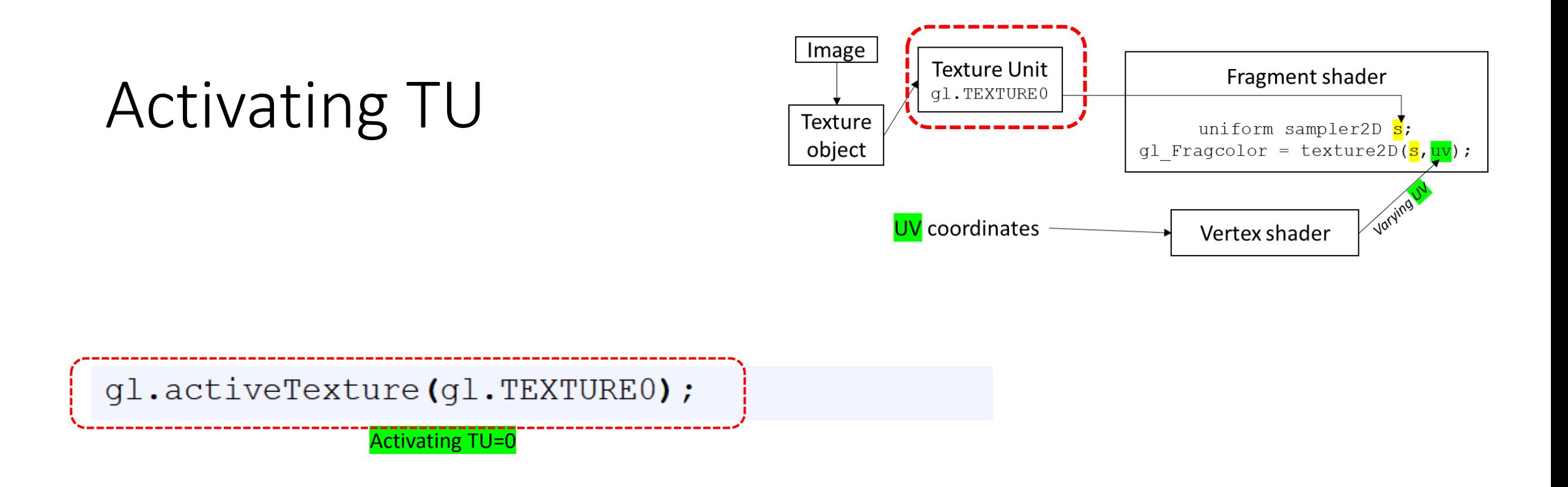

You also need to tell a texture unit to use the texture object. Before you can do that, you need to make the texture unit "active," which is done by calling the function *gl.activeTexture*. The parameter is one of the constants *gl.TEXTURE0*, *gl.TEXTURE1*, *gl.TEXTURE2*, ..., which represent the available texture units.

## Texture Obj --> TU

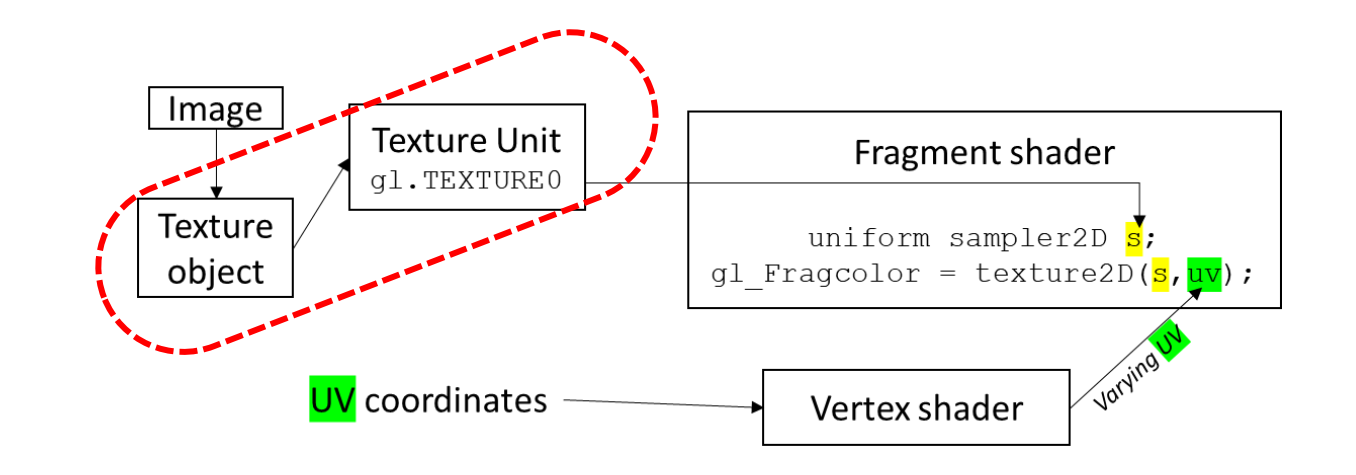

gl.activeTexture(gl.TEXTURE0);

gl.bindTexture(gl.TEXTURE 2D, textureObject);

Telling that TEXTURE0 will handle the texture object

#### Texture Obj --> TU --> Sampler in F.S

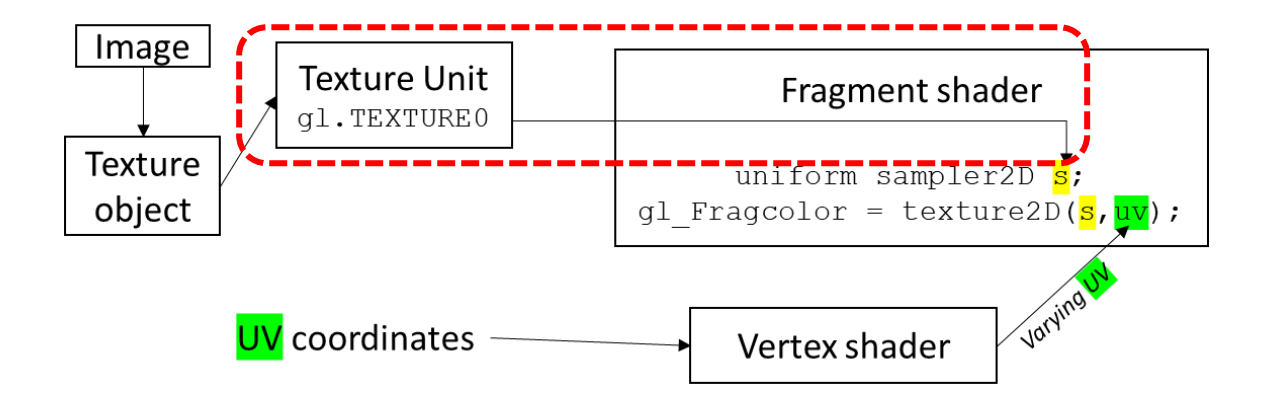

gl.activeTexture(gl.TEXTURE0);

gl.bindTexture(gl.TEXTURE 2D, textureObject);

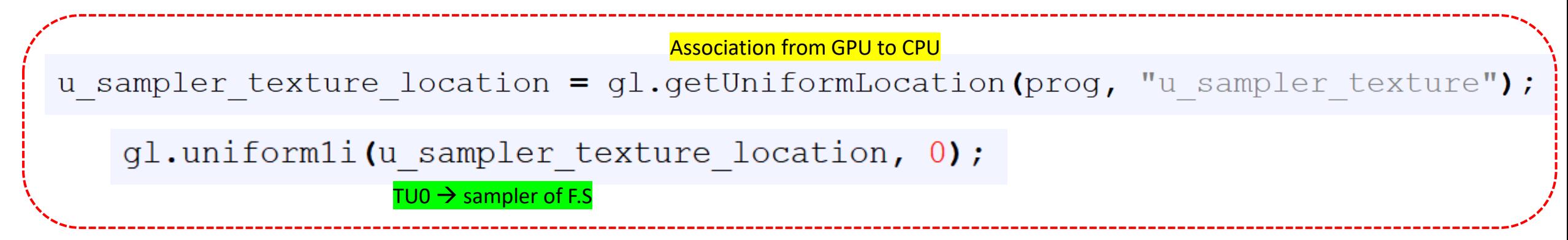

## Calling *init()*

```
function init() {
    var canvas = document.getElementById("webglcanvas");
    ql = canvas.getContext("webql");model();
    initGL();
    draw();
\langle/script>
```
<body onload="init()"> </body> Execute init() immediately after a page has been loaded

#### Get the materials

# <https://rb.gy/s2vhg7>

## We need a Web server

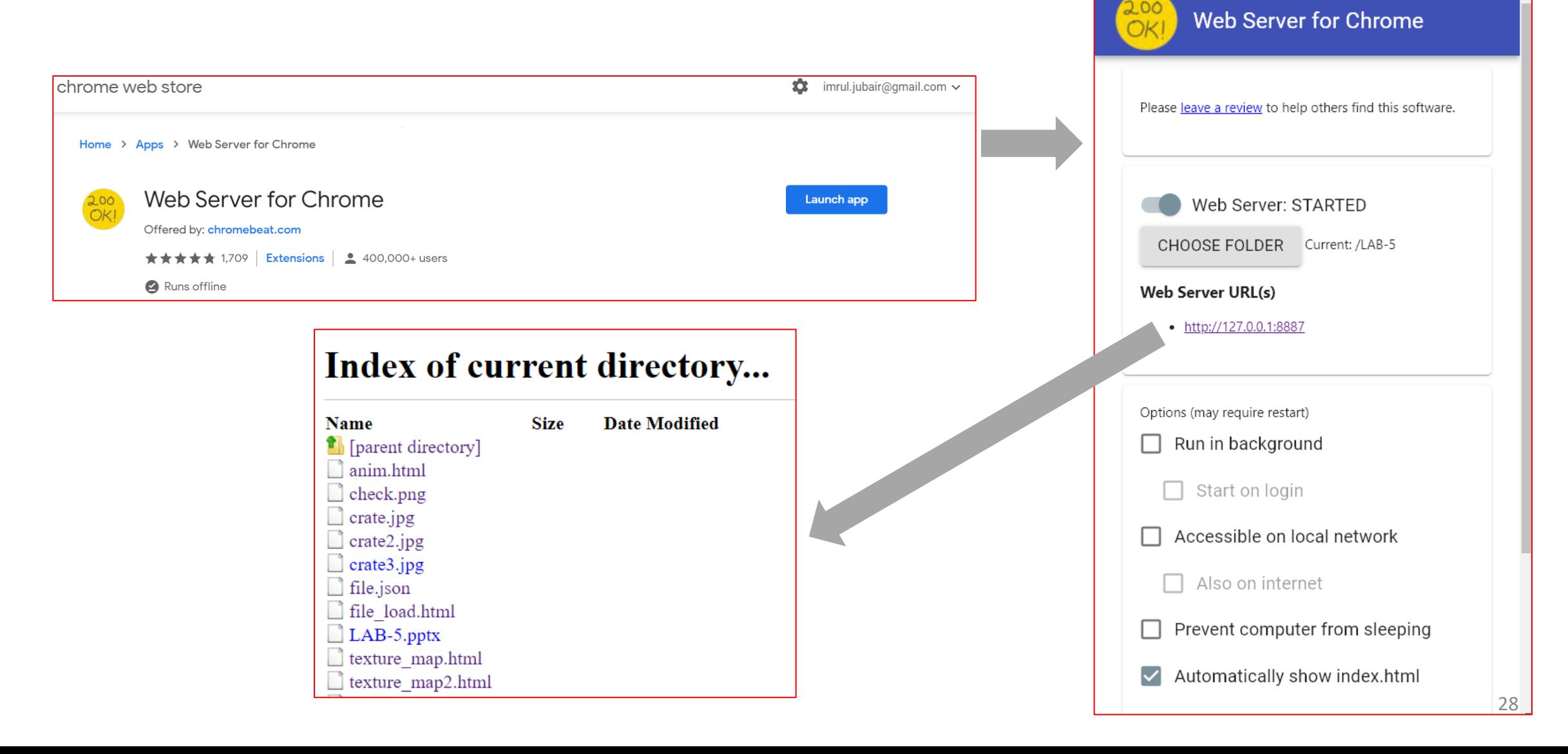

 $\Box$ 

## Result (1)

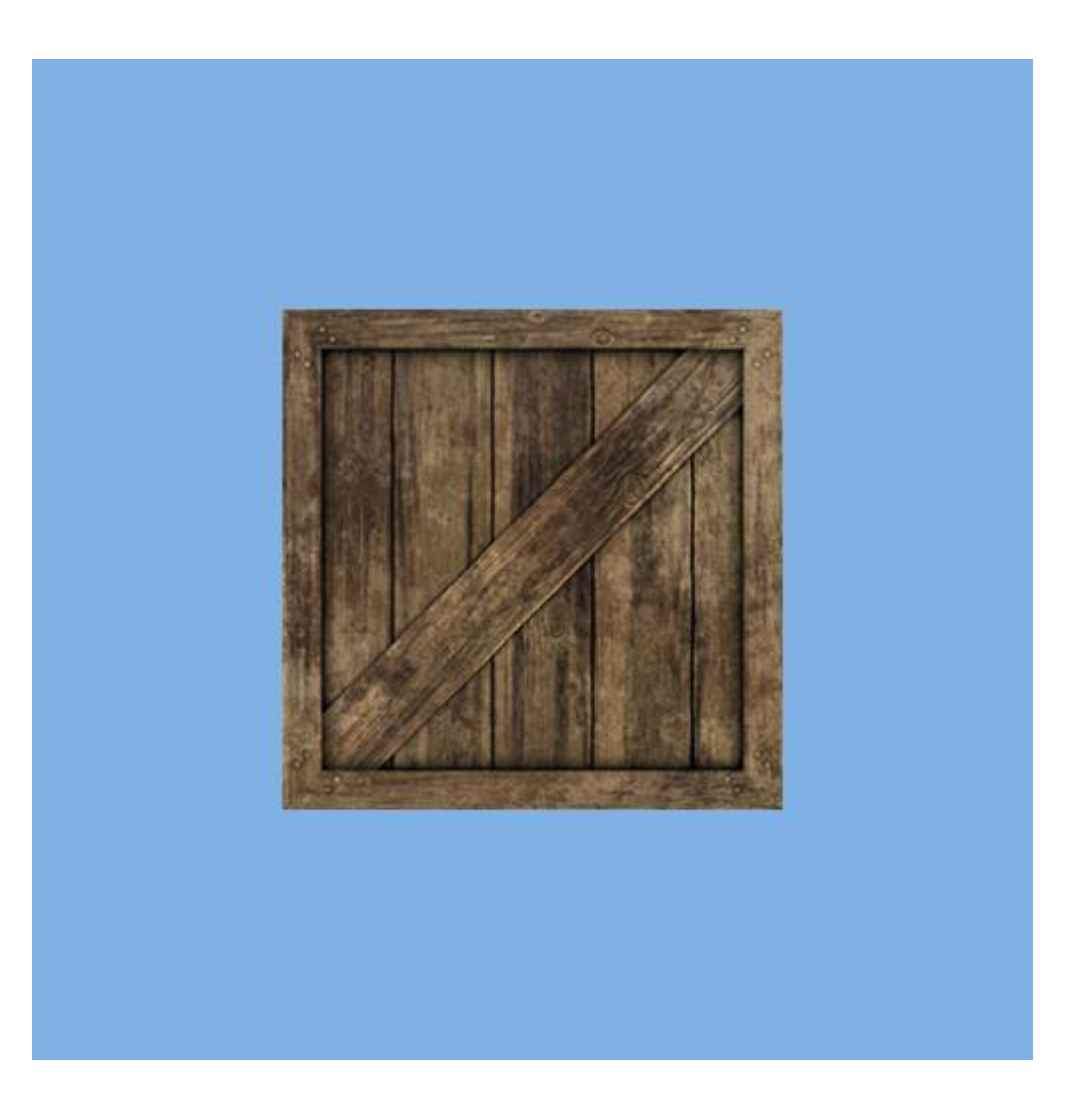

## Result (2)

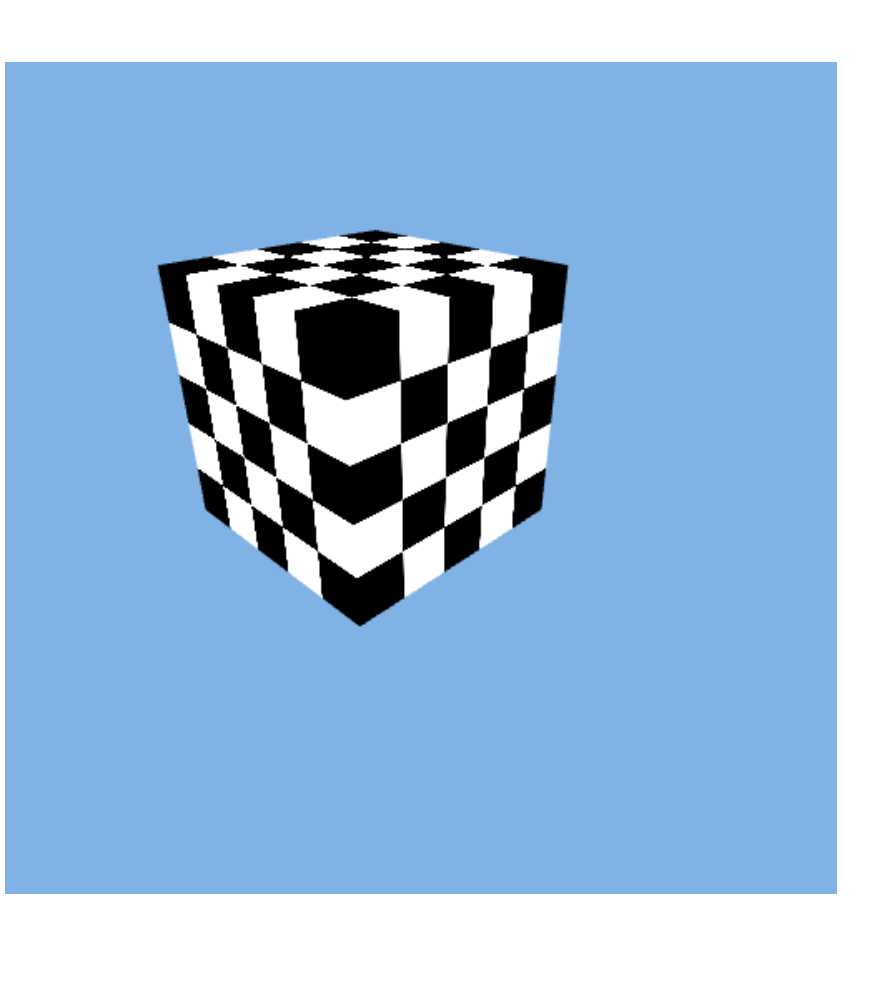

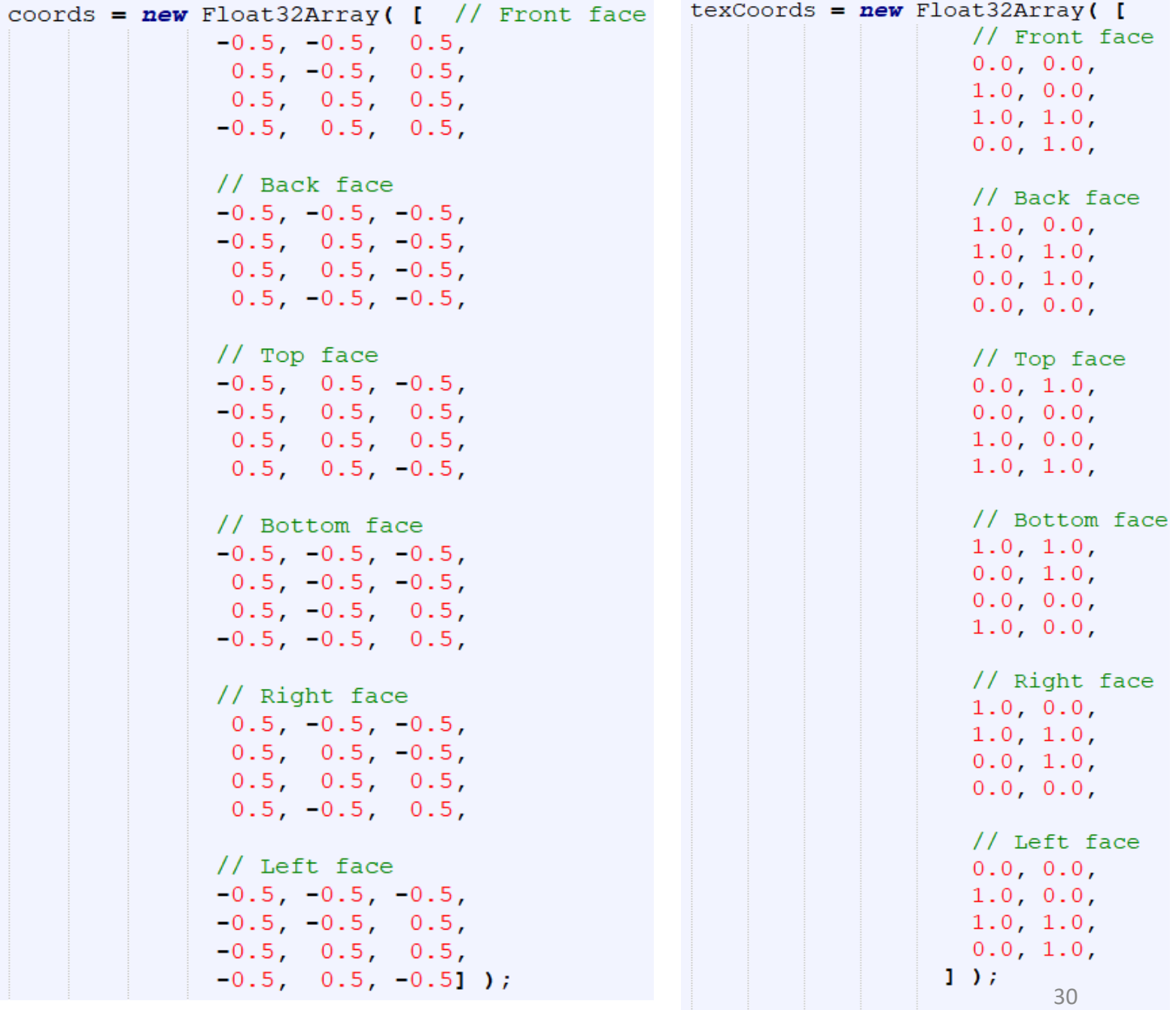

## Combining Color + Texel

```
`precision mediump float;
varying vec3 v color;
uniform sampler2D u sampler texture;
```

```
varying vec2 v texCoords;
```

```
void main () {
    vec4 color = texture2D( u sampler texture, v texCoords );
    //gl FragColor = colorgl FragColor = color/2.0 + vec4(v color/3.0, 1.0);
\mathcal{V}
```
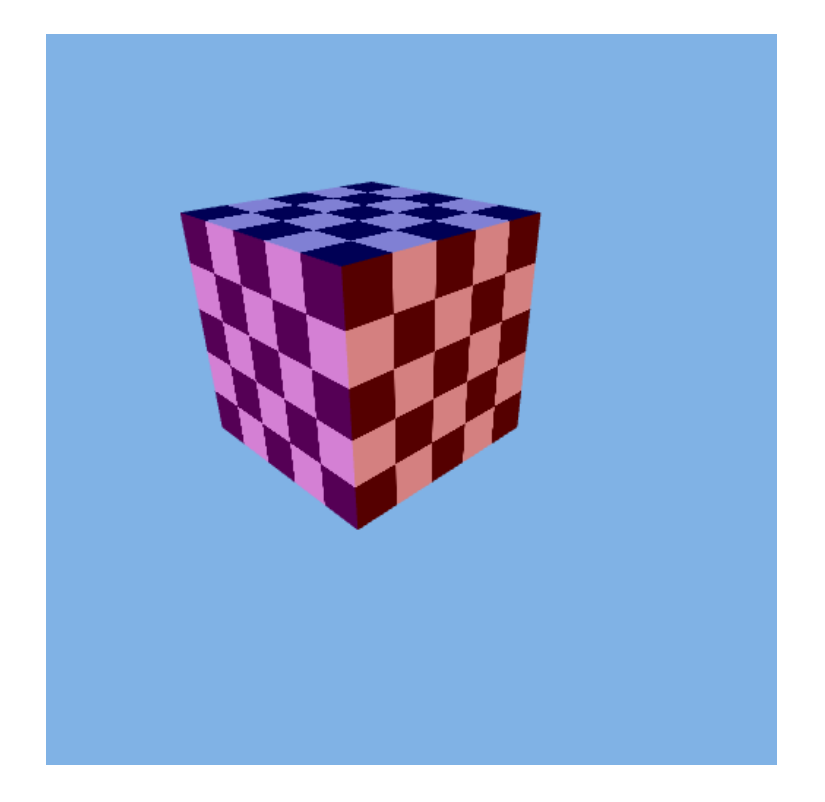

#### File Load (from JSON file)

data =  $\left[\frac{\text{d}}{\text{v}}\right]$  ( -0.5, -0.5, 0.5, 0.5, -0.5, 0.5, 0.5, 0.5, 0.5, 0.5, -0.5,  $\begin{bmatrix} 0.5 & 0.5 & -0.5 & -0.5 & -0.5 & -0.5 & -0.5 & 0.5 & -0.5 & 0.5 & 0.5 & -0.5 & -0.5 \end{bmatrix}$  $-0.5$ ,  $-0.5$ ,  $0.5$ ,  $-0.5$ ,  $-0.5$ ,  $0.5$ ,  $0.5$ ,  $0.5$ ,  $0.5$ ,  $0.5$ ,  $0.5$ ,  $0.5$ ,  $-0.5$ ,  $-0.5$ ,  $-0.5$ ,  $-0.5$ ,  $0.5$ ,  $-0.5$ ,  $-0.5$ ,  $0.5$ ,  $-0.5$ ,  $0.5$ ,  $-0.5$ ,  $-0.5$ ,  $0.5$ ,  $0.5$ ,  $-0.5$ ,  $-0.5$ , 0.5, 0.5, -0.5, 0.5, 0.5, 0.5, 0.5, -0.<u>5, 0.5,</u> -0.5, -0.5, -0.5, -0.5, -0.5,  $-0.5$ , 0.5,  $-0.5$ , 0.5, 0.5, -0.5, 0.5, -0.5],  $\frac{1}{2}$ [1.0, 0.0, 0.0, 1.0,  $1.0$ ,  $1.0$ ,  $0.0$ ,  $1.0$ ,  $1.0$ ,  $1.0$ ,  $0.0$ ,  $1.0$ ,  $1.0$ ,  $0.0$ ,  $1.0$ ,  $1.0$ ,  $0.0$ ,  $1.0$ ,  $0.0$ ,  $0.0$ , 0.0, 1.0], "indices":  $[0, 1, 2, 0, 2, 3, 4, 5, 6, 4, 6, 7, 8, 9, 10, 8, 10, 11, 12,$  $\begin{bmatrix} 13, 14, 12, 14, 15, 16, 17, 18, 16, 18, 19, 20, 21, 22, 20, 22, 23 \end{bmatrix}$ 

file.json

## File Load (from JSON file)

<script type="text/javascript" src="file.json"></script>

```
function model () {
    var mydata = JSON.parse(data);
    coords = new Float32Array(mydata.coords);
    colors = new Float32Array(mydata.colors);
   texCoords = new Float32Array(mydata.texCoords);
    indices = new Uint8Array(mydata.indices);
```

```
function repeat draw()
                                                                  Animation
   thetaY = thetaY + 1.0;
   var rad = thetaY*Math.PI/180;
   var rotateMatY = new Float32Array( [Math.cos(rad), 0.0, -Math.sin(rad), 0.0,
                                      0.0, 1.0, 0.0, 0.0,Math.sin(rad), 0.0, Math.cos(rad), 0.0,
                                      0.0, 0.0, 0.0, 1.0];
   gl.uniformMatrix4fv(u matrix rotateY location, false, rotateMatY);
   gl.clear(gl.COLOR BUFFER BIT | gl.DEPTH BUFFER BIT);
   gl.drawElements(gl.TRIANGLES, 3*12, gl.UNSIGNED BYTE, 0);
   requestAnimationFrame(repeat draw);
function init() {
   var canvas = document.getElementById("webglcanvas");
   ql = canvas.getContext("webql");model()initGL();
   draw();
   requestAnimationFrame (repeat draw) ; requests that the browser calls a specified function to update. (generally 60FPS)
```
## Thank You